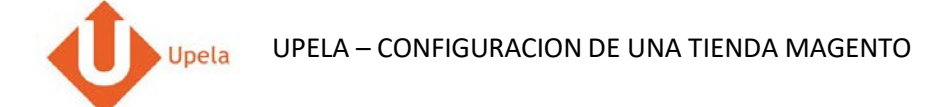

## Contenido

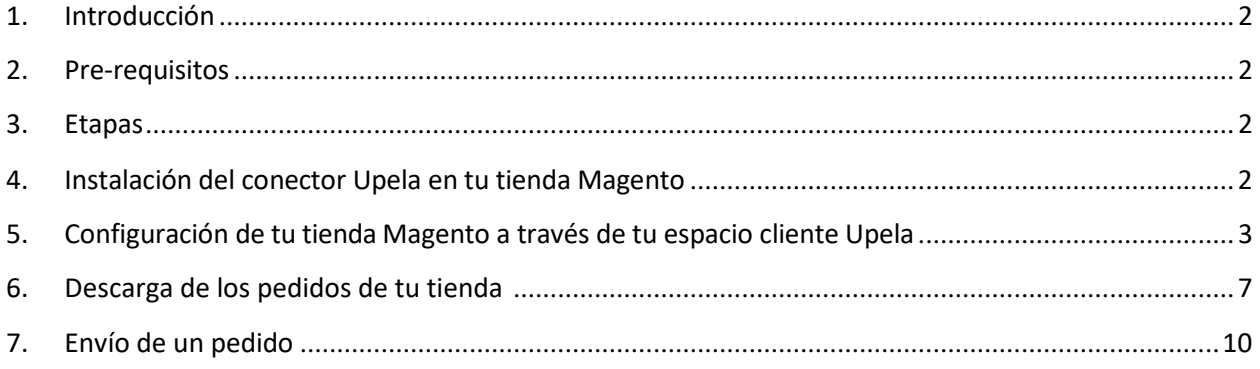

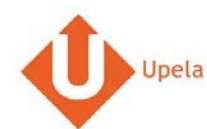

### **1. Introducción**

<span id="page-1-0"></span>A través de tu cuenta Upela, puedes configurar tu tienda Amazon para descargar automáticamente tus pedidos en tu cuenta Upela y enviarlos directamente sin perder tiempo.

#### **2. Pre-requisitos**

<span id="page-1-1"></span>Para integrar tu tienda Magento a tu cuenta Upela, solo tendrás que:

- 1. Abrir una cuenta Upela PRO (https://www.upela.com/fr/mon-compte/connexion#register)
- 2. Contactar con el Servicio de Atención al Cliente para que te activen el menú « Mis Tiendas» en tu espacio cliente Upela ( enviar un email a contact@upela.com)
- 3. Haber configurado en Magento al menos un transportista con la tabla de tarifas de coste de transporte por zonas, franjas de peso y franjas de precio.

#### **3. Etapas**

<span id="page-1-2"></span>La integración de tu tienda Magento a tu cuenta Upela PRO comporta dos etapas:

- La instalación de un conector Upela en tu tienda Magento (ver parte 4)
- La configuración de una tienda Magento en tu espacio cliente Upela (ver parte 5)

### <span id="page-1-3"></span>**4. Instalación del conector Upela en tu tienda Magento**

- 1. Descarga el archivo upela-magento.zip y extrae el fichero upela.php
- 2. Copia el fichero upela.php en la raiz de tu tienda Magento (por FTP por ejemplo)
- 3. La instalación del conector ha sido realizada con éxito.

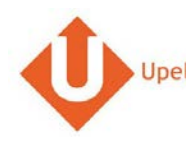

### **5. Configuración de tu tienda Magento a través de tu espacio cliente Upela**

<span id="page-2-0"></span>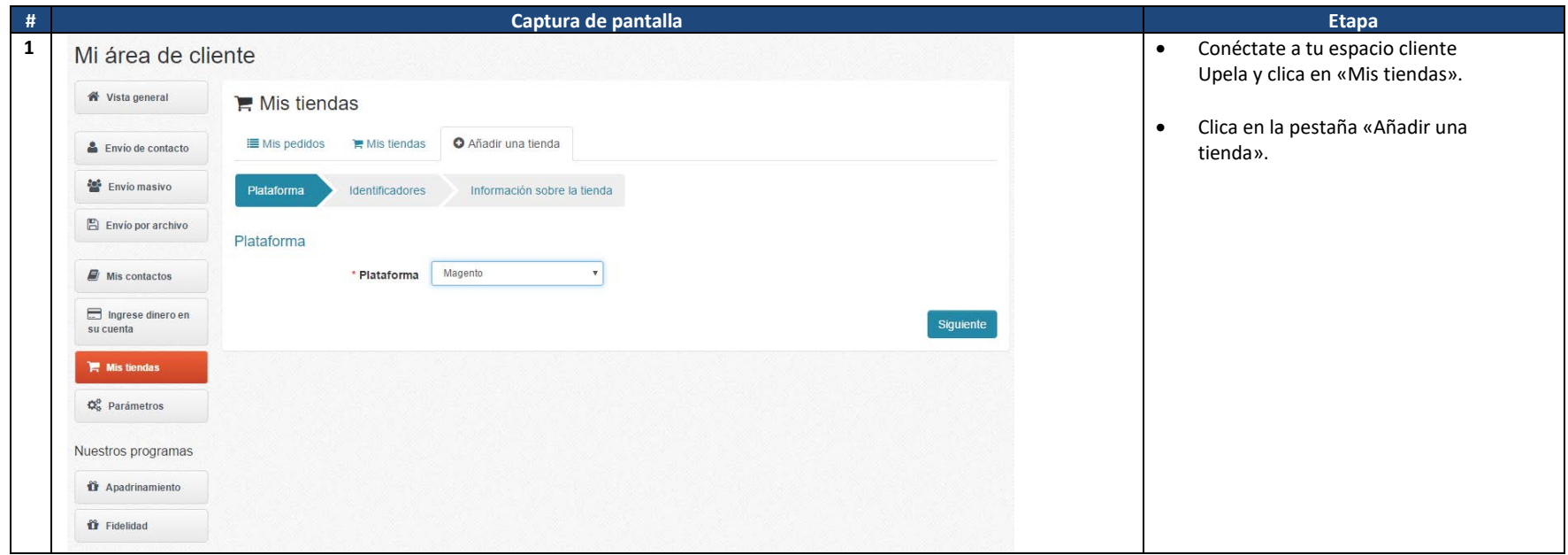

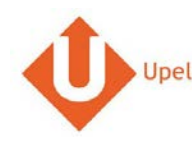

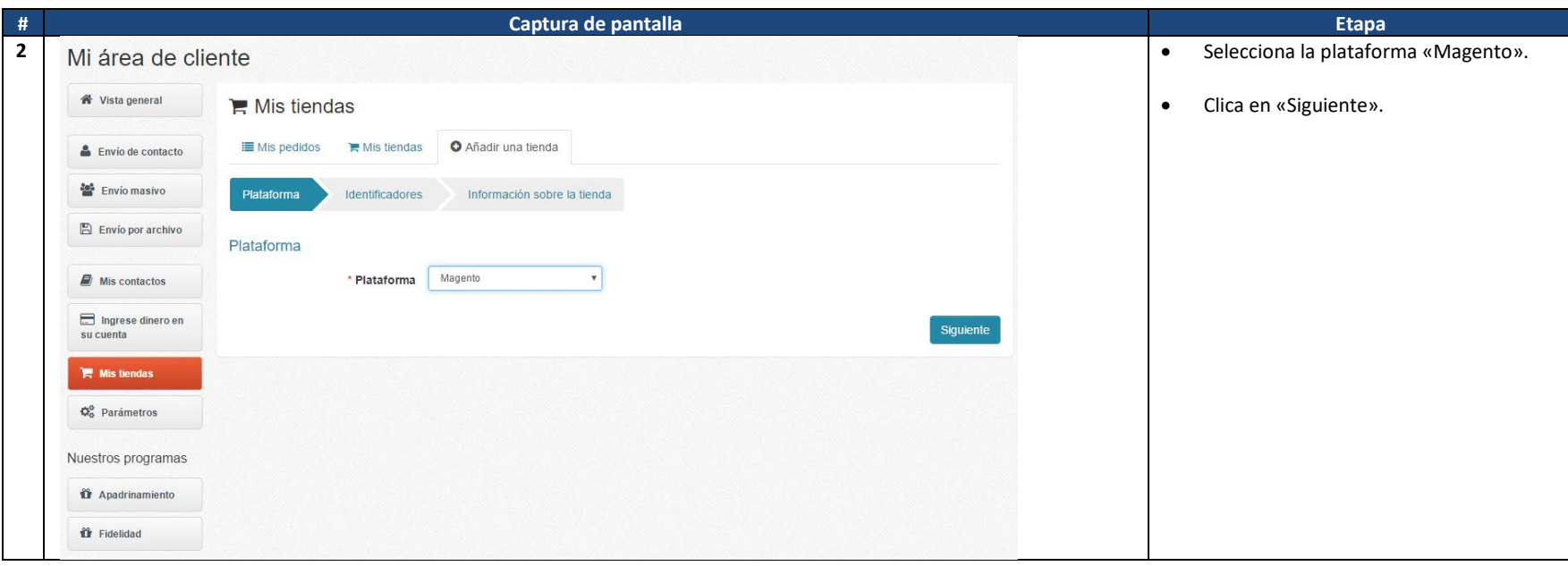

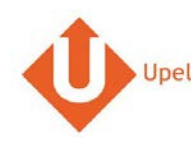

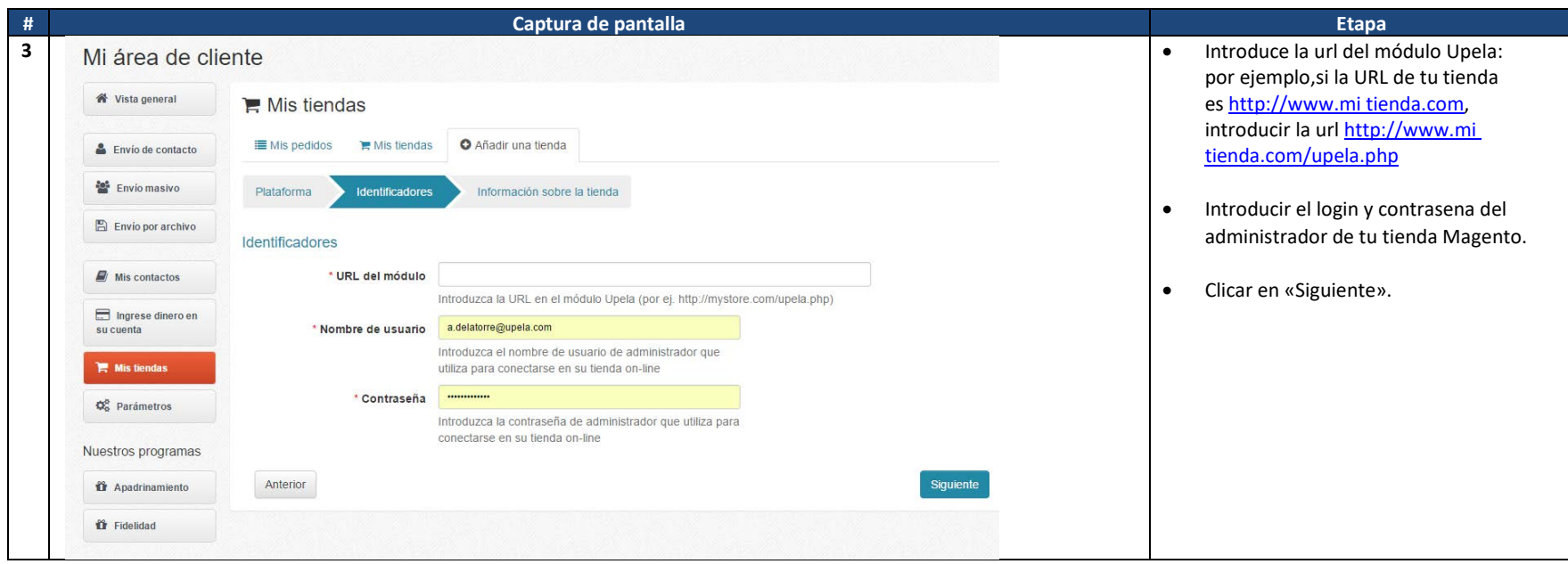

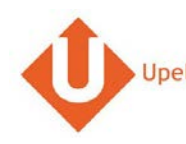

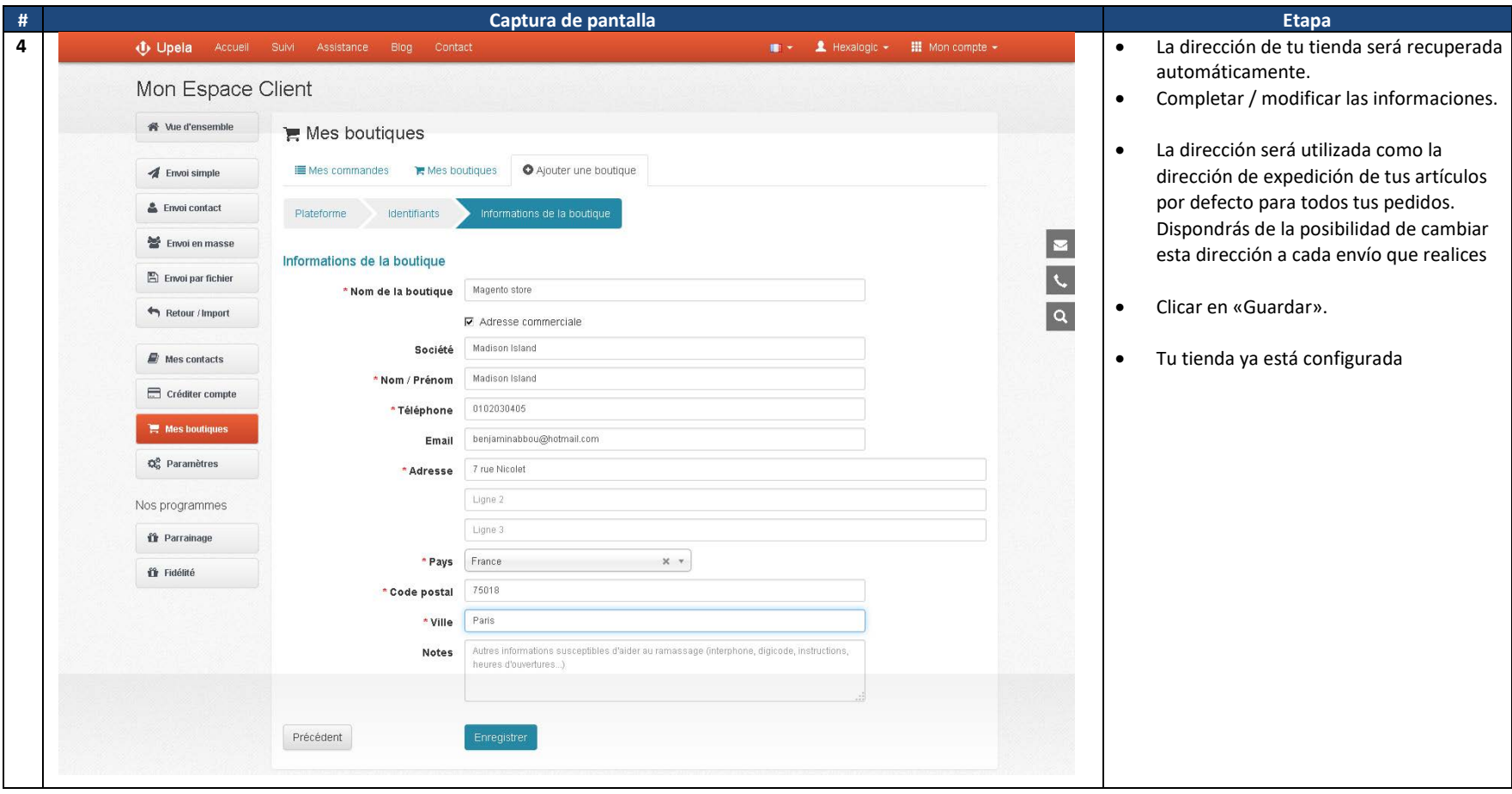

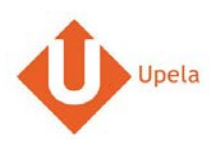

## **6. Descarga de los pedidos de tu tienda**

<span id="page-6-0"></span>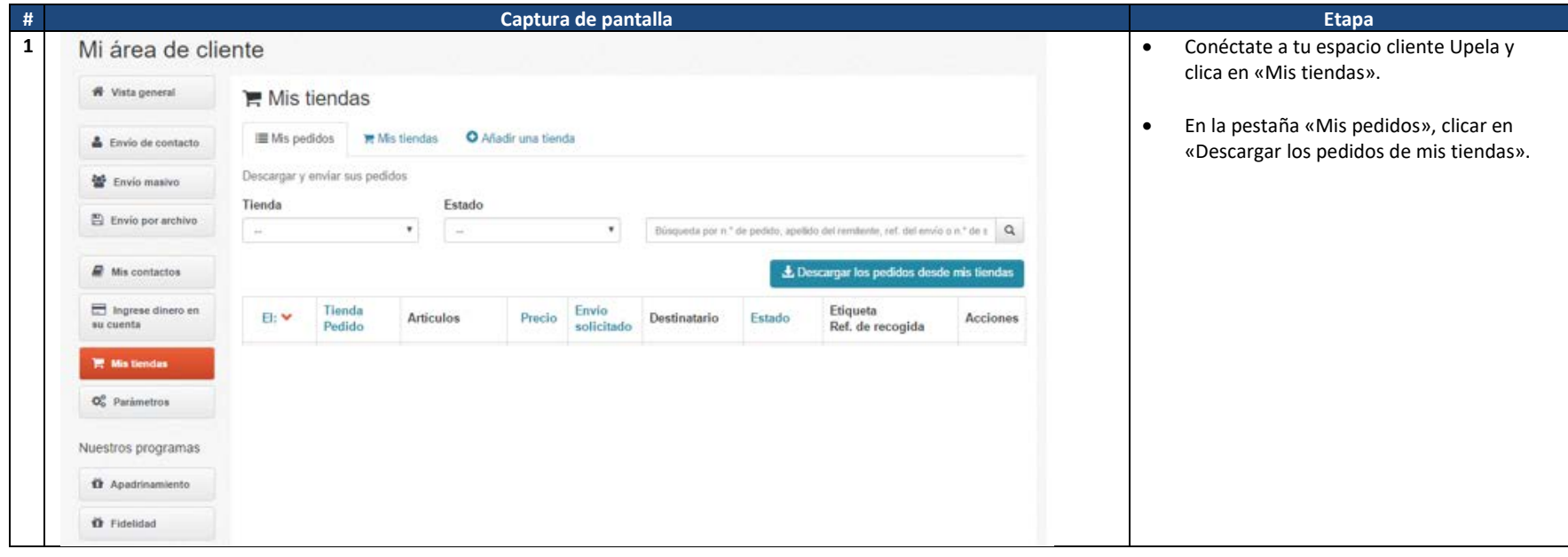

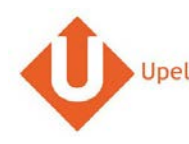

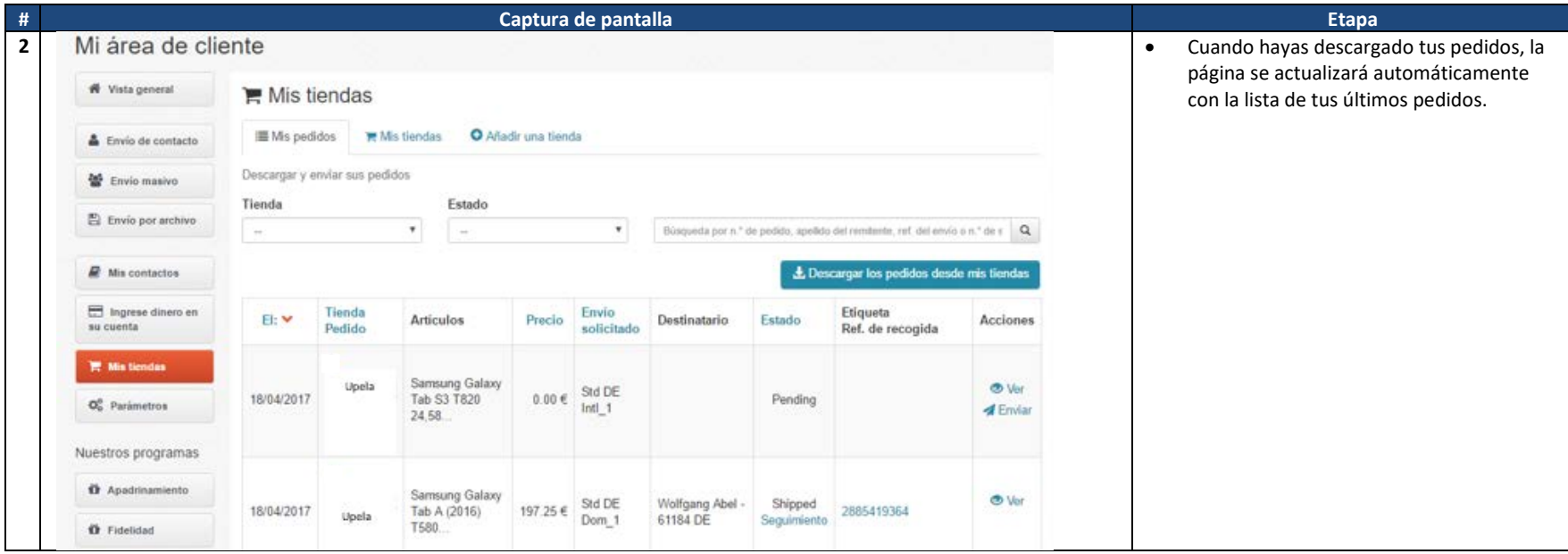

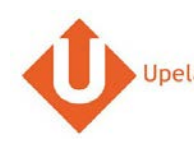

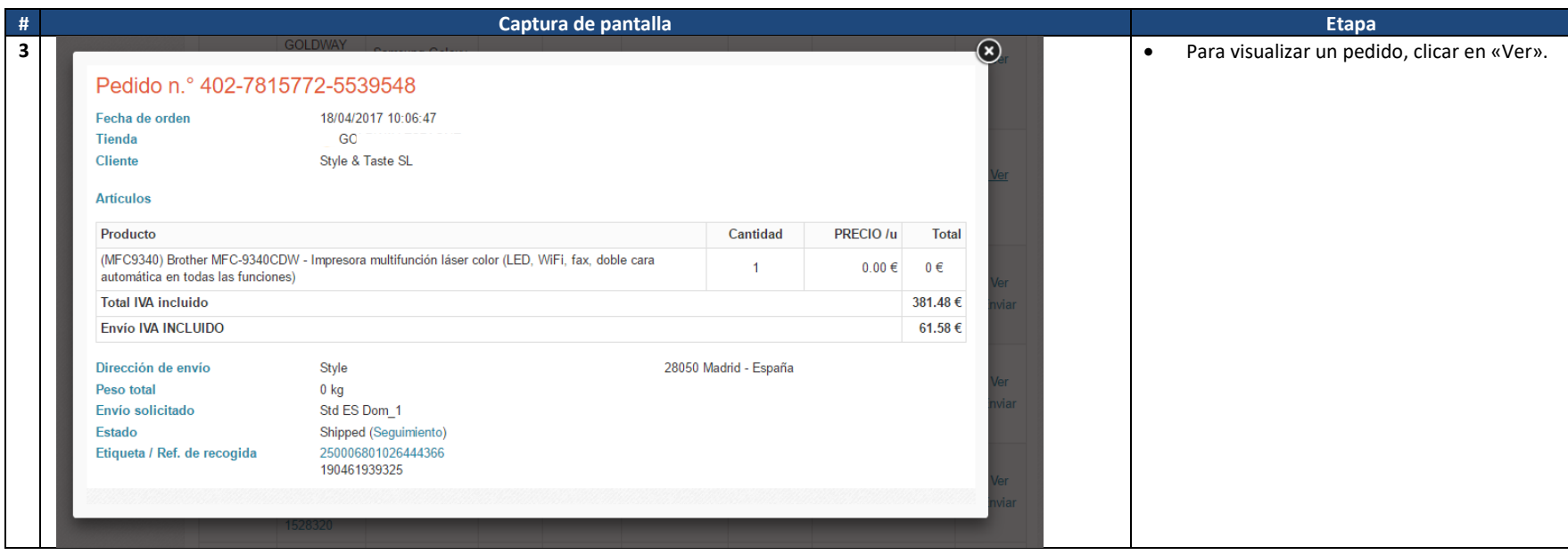

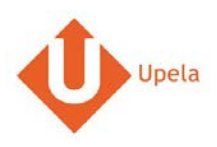

# **7. Envío de un pedido**

<span id="page-9-0"></span>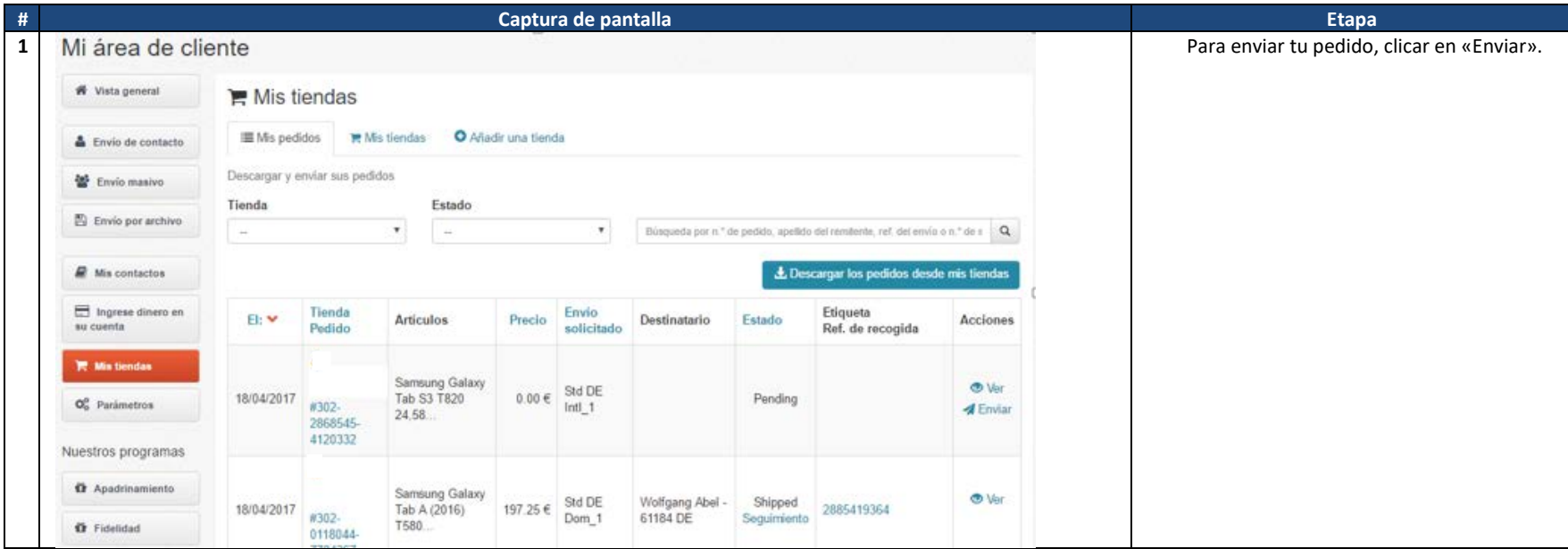

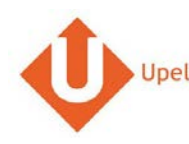

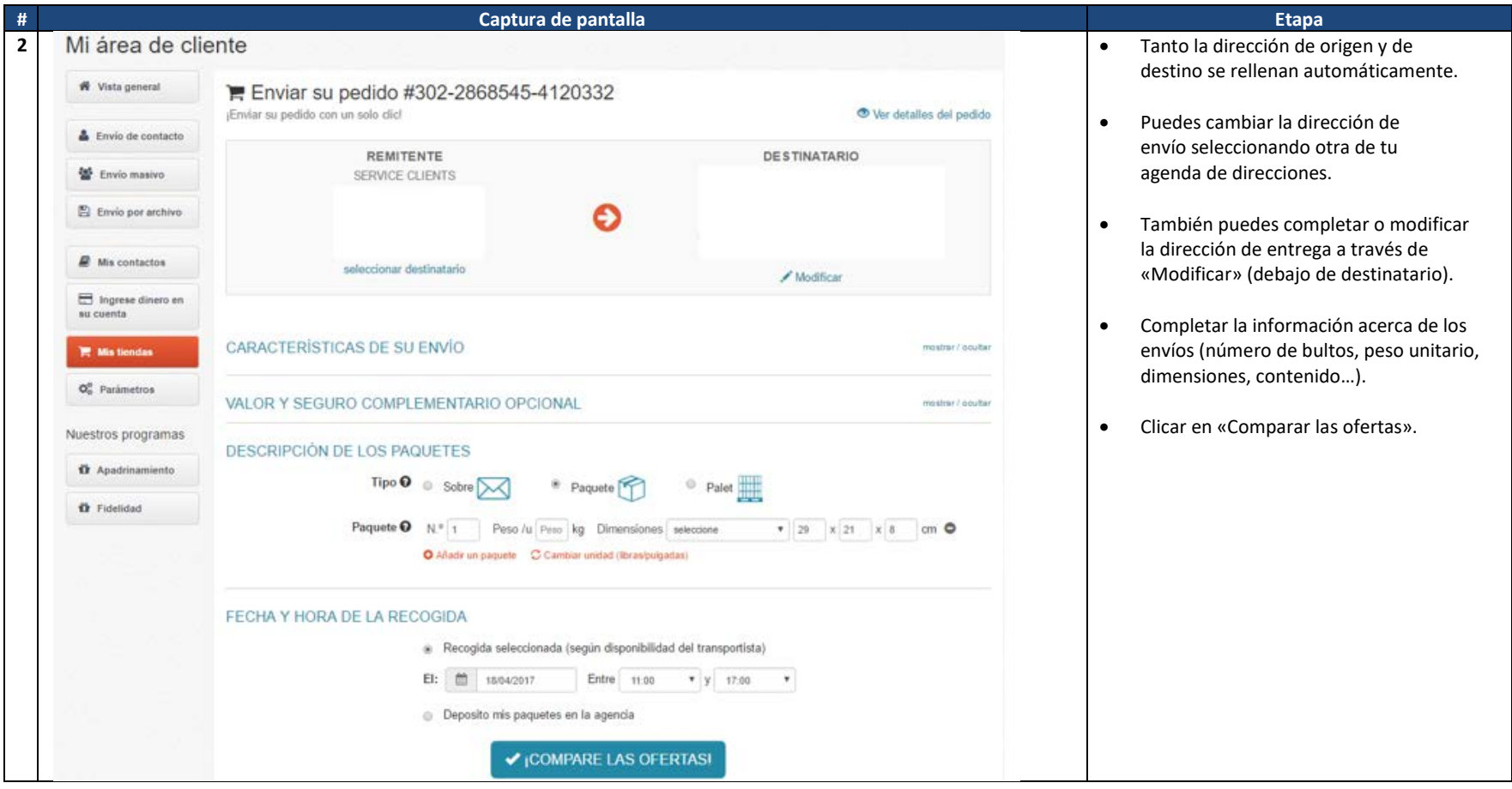